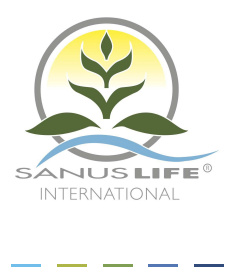

# **INFORMATION ABOUT COOKIES**

## **1) What is a cookie?**

A cookie is a small text file that is stored on your computer when visiting a website. This text file stores information that can be read by the website when visiting it again at a later date. Some of these cookies are necessary because otherwise the site is unable to function properly. Other cookies are convenient for the visitor: they remember your username in a secure way as well as your language preferences, for example. Cookies mean that you do not need to fill out the same information each time you visit a website.

## **2) Why does SANUSLIFE INTERNATIONAL use cookies?**

SANUS**LIFE** INTERNATIONAL uses cookies to help us provide you with a better user experience tailored to your personal preferences. By using cookies SANUS**LIFE** INTERNATIONAL makes sure that you do not receive or need to enter the same information every single time you visit the SANUS**LIFE** INTERNATIONAL website. Cookies are also used to optimise the performance of the website. For example, cookies make the checkout process easier or help you to find a specific item faster.

To protect your personal details as well as against any possible loss of information or any form of unlawful processing, SANUS**LIFE** INTERNATIONAL has taken appropriate organisational and technical measures.

For further information see our Privacy Policy.

# **3) How can I disable cookies?**

You can modify your browser to turn off cookies. This is very easy to do. Please note: if you disable cookies, your ID-number and password will no longer be stored on any website.

# **Firefox\***

- 1. At the top of the Firefox window, click on the 'Firefox' button and then select 'Options'.
- 2. Select the 'Privacy' panel.

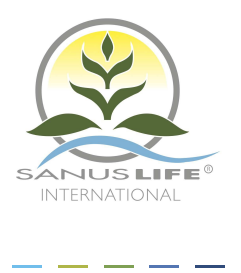

- 3. Set 'Firefox will:' to 'Use custom settings for history'. Uncheck 'Accept cookies from sites' to disable cookies.
- 4. Click 'OK' to close the Options window.

## **Internet Explorer\***

- 1. Open Internet Explorer.
- 2. Click the 'Tools' button, and then click 'Internet Options'.
- 3. Click the 'Privacy' tab, and then, under 'Settings' move the slider to the top to block all cookies, and then click 'OK'.

#### **Google Chrome\***

- 1. Open Google Chrome.
- 2. Click on the tool icon.
- 3. Select Settings'.
- 4. Near the bottom of the page, click 'Show advanced settings'.
- 5. In the 'Privacy' section, click 'Content settings'.
- 6. To disable cookies, select 'Block sites from setting any data'.

#### **Safari\***

- 1. Open Safari.
- 2. Choose 'Preferences' in the toolbar and then click 'Privacy' (You can find the tool bar which looks like a gearwheel, above and on the right in the Safari window.)
- 3. In the 'Block cookies' section, you can specify if and when Safari should accept cookies from websites To see an explanation of the options, click the Help button (question mark)
- 4. If you want to see which websites store cookies on your computer, click Details.

\* Settings may vary depending on the version of your browser. If the above steps do not coincide with those of your browser and you cannot change its settings as described above, please contact the provider of your browser, or visit its help page.